| Name         | Hooria Khan Orakzai      |  |
|--------------|--------------------------|--|
| ID           | 14263                    |  |
| Assignment   | Programming Fundamental  |  |
| Department   | BS(Software-Engineering) |  |
| Submitted To | Sir Fazal-e-malik        |  |

| Subject:      | Programming<br>Fundamentals | Issue Date:      | 15/September/2020 |
|---------------|-----------------------------|------------------|-------------------|
| Program:      | BS (CS & SE)                | Submission Date: | 08/October/2020   |
| Teacher Name: | Dr. Fazal-e-Malik           | Marks:           | 20                |

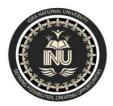

# Iqra National University Peshawar Pakistan Department of Computer Science

Summer Semester, Assignment, September-October 2020

Note: Please write your Name and ID on your assignment otherwise you will get zero marks.

Q1: Using a do-while loop, write a program that will do banking transactions as per the figures below:

### **Program:**

```
#include<iostream>
#include<string.h>
#include<windows.h>
#include<iomanip>

using namespace std;
main()
{
      char a=0,ch,d;int b=0,c=0,total=1000;
      system("color 3");
```

```
3\3\3\3\3\n\n";
cout<<setw(56)<<"WELLCOME TO MY AWESOME BANK\n\n";
   3\3\3\3\n\n\n\;
   do{
       cout << "\n\n\n^**WAIT^*\n\n";
       cout<<"MENU\n\n\n";
    cout<<"\n\n 1=WithdaWal \n";
    cout<<"\n\n 2=Balance Inquery \n";
       cout << "\n\n 3=Exit\n\n\n\;
        cout<<"Enter Your Choice: ";
           cin>>a;
   switch(a)
{
     case '1':
       system("cls");
    cout<<"PLEASE ENTER AMOUNT IN PKR:
    cin>>b;
    if(b>total)
            system("cls");
       cout<<"You Have Insuffiect Balance";
```

```
}else{
           total=total-b;
                  system("cls");
            cout<<"You'r Remainin Balance is:"<<total<<endl;</pre>
            cout<<"do you want to procees another Transcation y/n:";
            cin>>d;
                  if(d=='Y' | | d=='y')
                  system("cls");
                        cout<<"Thanks!!";
                         c=9;
                  }
       }
break;
     case '2':
system("cls");
     cout<<"\n\n\nYour Balance Is:"<<total<<endl;</pre>
     cout<<"Are you sure you want to exit Transcation y/n:";
            cin>>d;
                  if(d=='Y' || d=='y')
                  system("cls");
                         cout<<"Thanks!!";
                         c=9;
                  }
       break;
     case '3':
                  cout<<"\n\n\nYou Are Sure To Exit y/n:";</pre>
                  cin>>ch;
```

```
}
}while(c==0);
```

Figure 1

Based on Figure 1, the program shows the options available at the ATM machine. If the user withdraws amount more than the available balance, an error message will be displayed and the program is terminated. Assume that the account has PKR 1000.00 starting balance.

### **Step 1:**

```
CQUest Noori Downloads Navesome Bank or — — X

EDECEDED CONSIDER CONSIDERED CONSIDERED C
```

# **Step 2:**

```
C\Users\tiroun\Downloads\Awesome Bank.ere

— X

PLEASE ENTER AMOUNT IN PKR: 1580_

A
```

**Step 3:** 

```
■ C\Users\hoon\Downloads\Awesome Bankere

You Have Insuffictt Balance

***WAIT***

MENU

1=WithdaWal

2=Balance Inquery

3=Exit

Enter Your Choice :
```

Figure 2

Figure 2 show that the user is withdrawing some amount from the account. The program will display the balance left in the account. It will then ask the user whether he or she wants to proceed with another transaction.

#### **Step 1:**

```
CAUSers/hoon/Downloads/Awesome Bank.ce

DESCRICTION MY AMESOME BANK

DESCRICTIONS CONTROLL CONTROLL

NELLCOME TO MY AMESOME BANK

DESCRICTIONS CONTROLL

NELLCOME TO MY AMESOME BANK

DESCRICTIONS CONTROLL

NELLCOME TO MY AMESOME BANK

DESCRICTIONS CONTROLL

NELLCOME TO MY AMESOME BANK

DESCRICTIONS CONTROLL

NELLCOME TO MY AMESOME BANK

DESCRICTIONS CONTROLL

NELLCOME TO MY AMESOME BANK

DESCRICTIONS CONTROLL

NELLCOME TO MY AMESOME BANK

DESCRICTIONS CONTROLL

NELLCOME TO MY AMESOME BANK

DESCRICTIONS CONTROLL

NELLCOME TO MY AMESOME BANK

DESCRICTIONS CONTROLL

NELLCOME TO MY AMESOME BANK

DESCRICTIONS CONTROLL

NELLCOME TO MY AMESOME BANK

DESCRICTIONS CONTROLL

NELLCOME TO MY AMESOME BANK

DESCRICTIONS CONTROLL

NELLCOME TO MY AMESOME BANK

DESCRICTIONS CONTROLL

NELLCOME TO MY AMESOME BANK

DESCRICTIONS CONTROLL

NELLCOME TO MY AMESOME BANK

DESCRICTIONS CONTROLL

NELLCOME TO MY AMESOME BANK

DESCRICTIONS CONTROLL

NELLCOME TO MY AMESOME BANK

DESCRICTIONS CONTROLL

NELLCOME TO MY AMESOME BANK

DESCRICTIONS CONTROLL

NELLCOME TO MY AMESOME BANK

DESCRICTIONS CONTROLL

NELLCOME TO MY AMESOME BANK

DESCRICTIONS CONTROLL

NELLCOME TO MY AMESOME BANK

DESCRICTIONS CONTROLL

NELLCOME TO MY AMESOME BANK

DESCRICTIONS CONTROLL

NELLCOME TO MY AMESOME BANK

DESCRICTIONS CONTROLL

NELLCOME TO MY AMESOME BANK

DESCRICTIONS CONTROLL

NELLCOME TO MY AMESOME BANK

DESCRICTIONS CONTROLL

NELLCOME TO MY AMESOME BANK

DESCRICTIONS CONTROLL

NELLCOME TO MY AMESOME BANK

DESCRICTIONS CONTROLL

NELLCOME TO MY AMESOME BANK

DESCRICTIONS CONTROLL

NELLCOME TO MY AMESOME BANK

DESCRICTIONS CONTROLL

NELLCOME TO MY AMESOME BANK

DESCRICTIONS CONTROLL

NELLCOME TO MY AMESOME BANK

DESCRICTIONS CONTROLL

NELLCOME TO MY AMESOME BANK

DESCRICTIONS CONTROLL

NELLCOME TO MY AMESOME BANK

DESCRICTIONS CONTROLL

NELLCOME TO MY AMESOME BANK

DESCRICTIONS CONTROLL

NELLCOME TO MY AMESOME BANK

DESCRICTIONS CONTROLL

NELLCOME TO MY AMESOME BANK

DESCRICTIONS CONTROLL

NELLCOME TO MY AMESOME BANK

DESCRICTIONS CONTROLL

NELLCOME TO MY AMESOM
```

### **Step 2:**

```
C:\Users\hoor\Downloads\AwesomeBank.exe - \ X
You'r Remainin Balance is:500
do you want to procees another Transcation y/n:y
```

Figure 3

Figure 3 show the balance inquiry option, which allows the user to check their balance in the account.

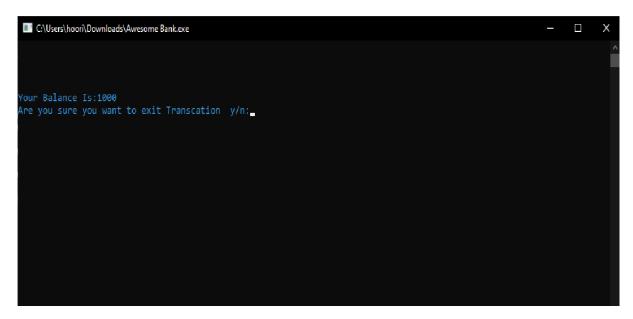

```
Welcome to AWESOME BANK

What do you want to do?

! 1 - Withdawal
! 2 - Balance Inquiry
! 3 - Exit
!

Please enter your choice: 3

Are you sure want to exit? (Y/N): y

Thank you!
```

Figure 4

Figure 4 show when the user decides to exit the program. Note that to clear screen, you need to use system ("cls"); and include a header file stdlib.h

#### **Step 1:**

```
CAUSers/hoori)Downloads/Avesome Bankese

Separation of the Control of the Control
```

## **Step 2:**

```
Thanks!!

Process exited after 163.9 seconds with return value 0

Press any key to continue . . . .
```